# CLASS --- VIII

CHAPTER 2 ---- WORKING IN MICROSOFT EXCEL

# INTRODUCTION TO MS-EXCEL

Excel is a computer program used to create electronic worksheets.

- Within Excel user can organise data, create charts and perform calculations.
- Excel is a convenient program because it allows user to create large spreadsheets, reference information and it also allows better storage of data.
- Excel operates like other Microsoft (MS) programs and has many of the same functions and shortcuts of other MS programs.

# AN OVERVIEW OF MS-EXCEL

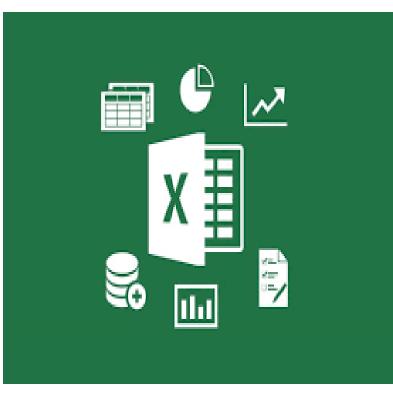

# MS-EXCEL consists of workbooks.

Within each workbook
there are infinite
number of
worksheets.

Each worksheet
contains rows and
columns.

3

| K14  | Ļ   | ▼ ∃ 2  | × v    | fx     |     |     |   |   |        | * |
|------|-----|--------|--------|--------|-----|-----|---|---|--------|---|
|      | А   | В      | С      | D      | Е   | F   | G | н | I      |   |
| 1    |     |        |        |        |     |     |   |   |        |   |
| 2    |     |        |        |        |     |     |   |   |        |   |
| 3    |     |        |        |        |     |     |   |   |        |   |
| 4    |     |        |        |        |     |     |   |   |        |   |
| 5    |     |        |        |        |     |     |   |   |        |   |
| 6    |     |        |        |        |     |     |   |   |        |   |
| 7    |     |        |        |        |     |     |   |   |        |   |
| 8    |     |        |        |        |     |     |   |   |        |   |
| 9    |     |        |        |        |     |     |   |   |        | - |
|      | ×.  | Sheet1 | Sheet2 | Sheet3 | ) 🕀 | : • |   |   |        |   |
| Read | v 🔝 |        |        |        | F   |     | 四 |   | + 1009 | 6 |

## <u>A WORKSHEET IN MICROSOFT EXCEL</u>

A worksheet begins with row number 1 and column A. The first cell has the address A1.

## WORKING WITH SHEET TAB

- You can insert a new worksheet by clicking on the *Insert Worksheet* tab present on the *Sheet* tab.
- You can rename a worksheet by double clicking on it in the Sheet tab.
- You can delete a worksheet by right clicking on the worksheet on the Sheet tab.

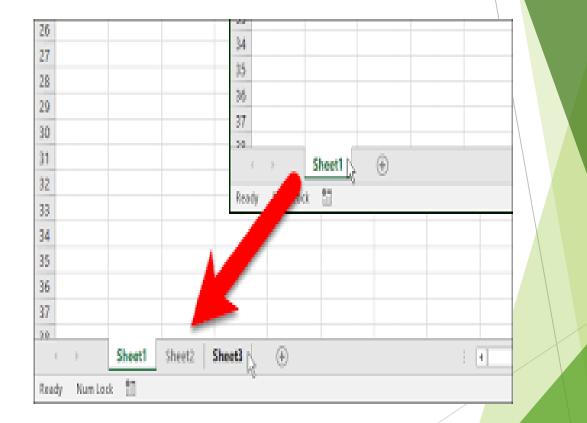

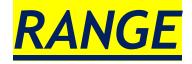

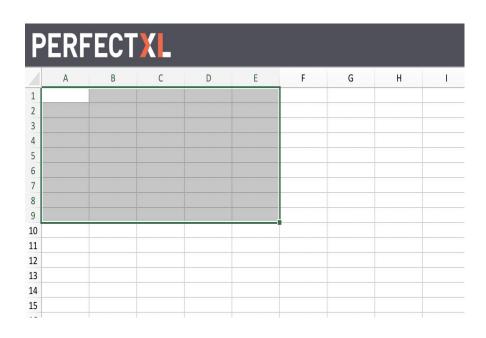

- A selected rectangular block of two or more cells is called a *cell range* or *range*.
- It is represented by cell addresses of the first cell and its diagonally opposite cell.
- For example, here in the given picture, the range is A1:E9

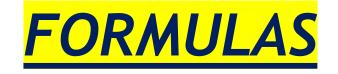

A formula starts with an equals sign ( = ).

It can contain numbers, cell addresses, cell ranges and operations.

For example, to show the sum of the data in cells A1, B1 and C1 in the cell D1

Type =A1+ B1+ C1 in the cell D1 and press Enter.

# **CELL REFERENCING**

Relative

For eg:

A1

#### Absolute

For eg:

\$D\$3

(Type a dollar sign before row and column heading)

#### Mixed

For eg:

\$B2 or B\$2

(Type a dollar sign either before row heading or before column heading)

# **COPYING A FORMULA**

#### a) USING THE FILL HANDLE

#### b) USING COPY AND PASTE

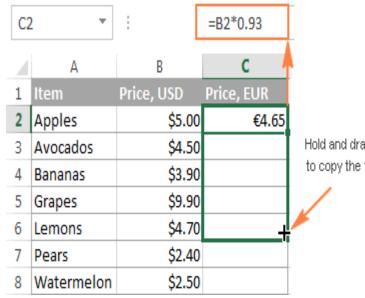

Hold and drag the plus sign to copy the formula down.

3 Ways to Copy and Paste in Excel with VBA

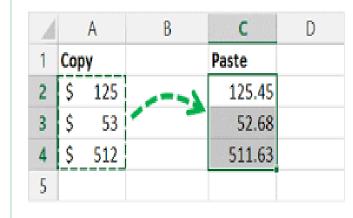

9

### ERRORS IN EXCEL

An error indicates that there is something wrong with the way the formula was entered.

|   | Α       | В     |   |  |
|---|---------|-------|---|--|
| 1 | MyCol 🔽 | Value | - |  |
| 2 | #DIV/0! |       | 1 |  |
| 3 | #NAME?  |       | 2 |  |
| 4 | #VALUE! |       | 3 |  |
| 5 | #N/A    |       | 4 |  |
| 6 | #REF!   |       | 5 |  |
| 7 |         |       |   |  |
| - |         |       |   |  |

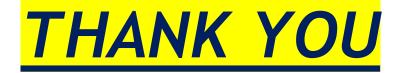